# **Erläuterungen zu den**

# **wichtigsten Begriffen beim**

# **Umgang mit Ihrem**

# **Smartphone**

Quelle: mobiseniora.at

# Inhaltsverzeichnis

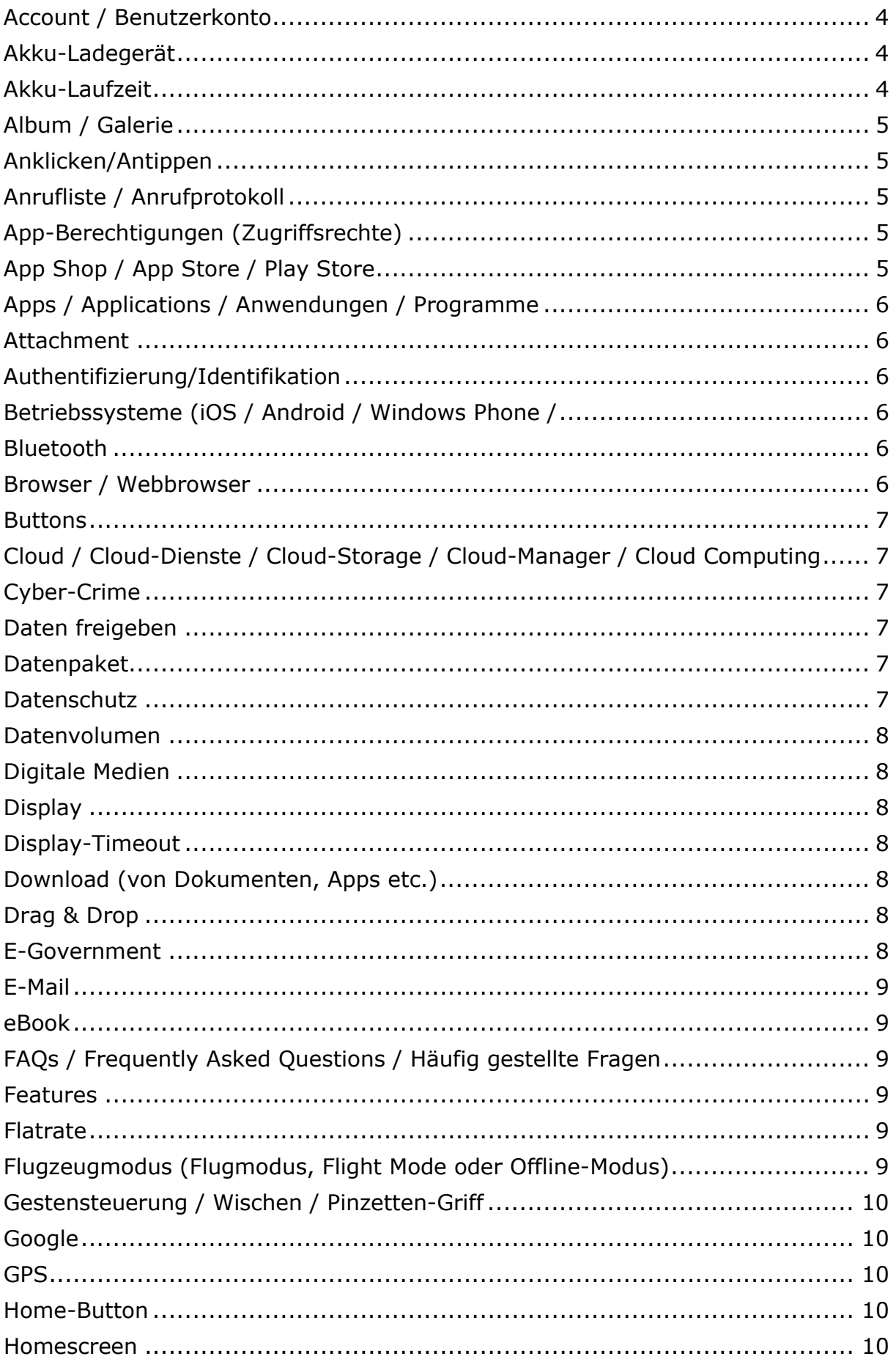

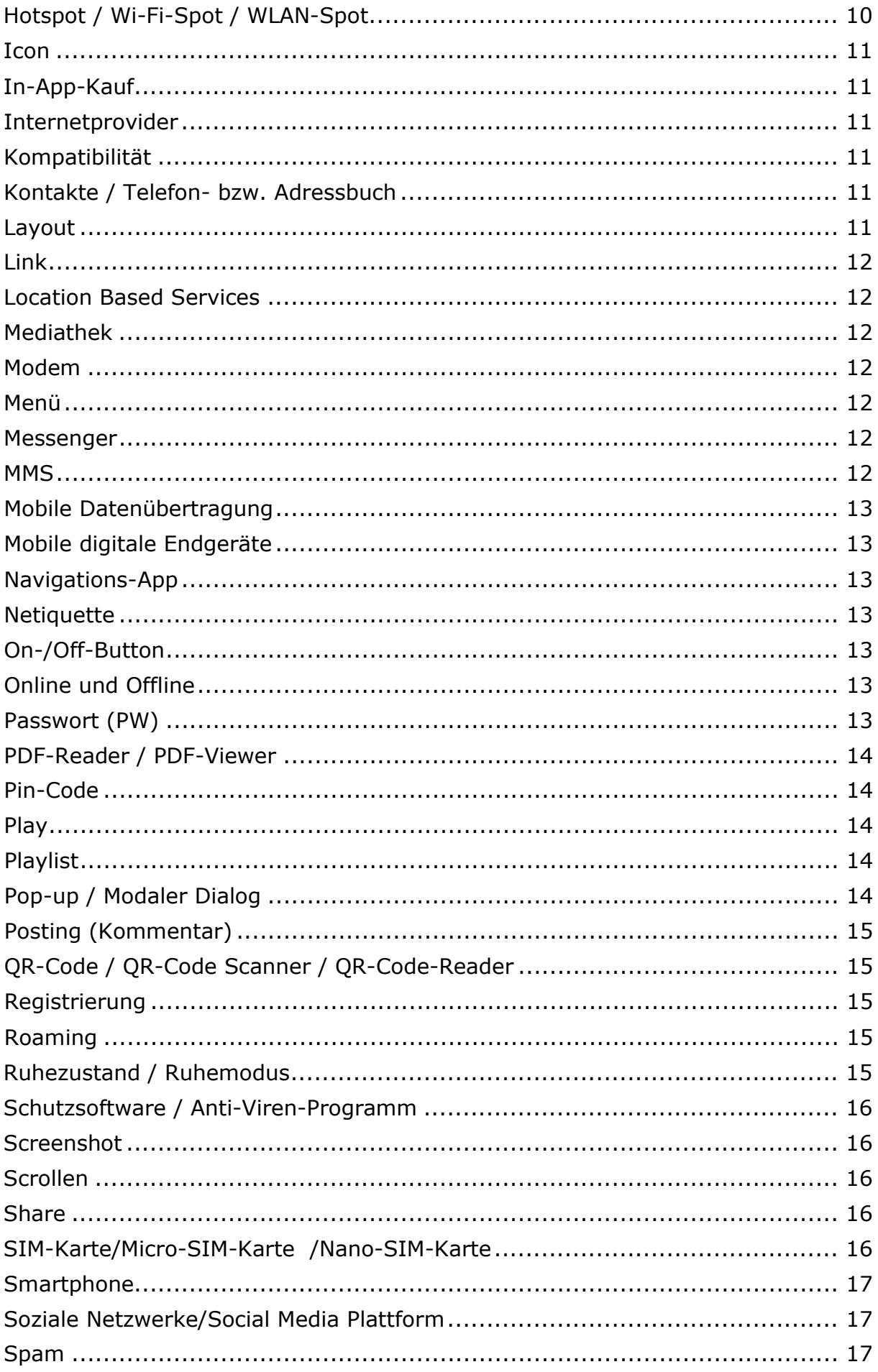

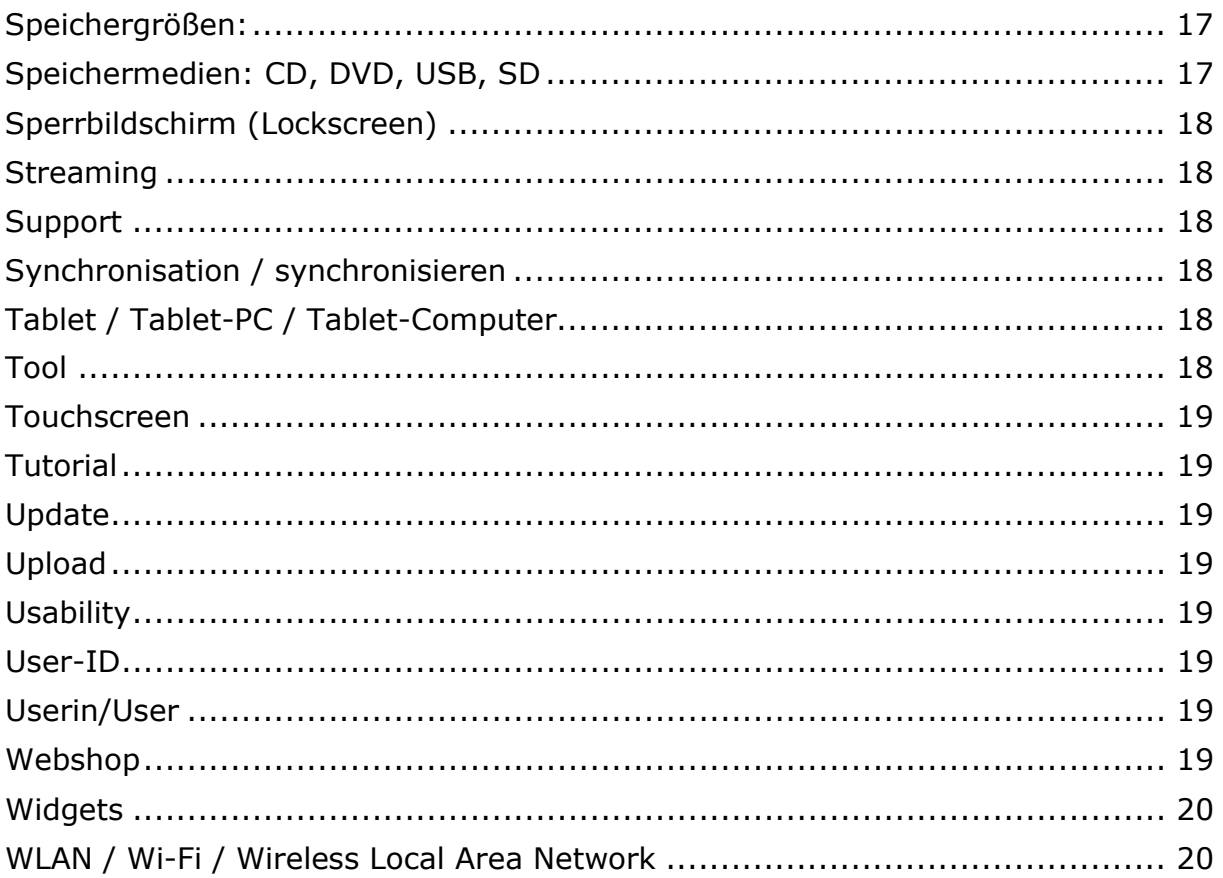

# <span id="page-3-0"></span>**Account / Benutzerkonto**

Der englische Begriff Account (auch: Kundenkonto oder Benutzerkonto) beschreibt einen individualisierten, persönlichen Bereich auf einer Website, welcher der Benutzerin bzw. dem Benutzer ermöglicht, individuelle Einstellungen zu treffen und persönliche Inhalte aufzurufen. Dieser individuelle Bereich ist nur für die einzelne Benutzerin bzw. den einzelnen Benutzer mittels Identifikation durch Benutzernamen und Passwort zugänglich. Ein Benutzername (oft auch die E-Mail-Adresse) ist ein individuell gewählter und nur einmal vergebener Name für ein Benutzerkonto einer Website, Dienstleistung etc. Viele Angebote im Internet kann man nur nutzen, wenn man einen Account anlegt. Dazu muss man meist auch einige persönliche Daten preisgeben.

# <span id="page-3-1"></span>**Akku-Ladegerät**

Das Ladegerät für Tablets oder Smartphones besteht in der Regel aus dem Netzteil und einem Kabel. Es gibt standardisierte Akku-Ladekabel mit Micro-USB-Anschluss, die für verschiedenste Geräte anwendbar sind. Es ist durchaus möglich, dass gewisse Hersteller (z. B. Apple/iPhone) andere Anschlüsse verwenden.

# <span id="page-3-2"></span>**Akku-Laufzeit**

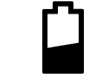

Die Akku-Laufzeit beschreibt die Zeitspanne, in der das Gerät ohne zusätzliche externe Stromversorgung (Verbindung zum Stromnetz) verwendet werden kann. Der aktuelle Akkustand wird bei mobilen Endgeräten durch ein

Batteriesymbol mit Prozentangabe dargestellt. Bei den meisten Geräten befindet sich das Symbol am Display rechts oben.

# <span id="page-4-0"></span>**Album / Galerie**

Album oder Galerie sind Bezeichnungen für eine Art digitales Fotobuch. Wenn Bild- und Videodateien zugesandt werden oder mit der integrierten Kamera (im Gerät verbaut) des mobilen Endgerätes (z.B. Smartphone) ein Foto oder Video gemacht wird, werden diese Daten im Album bzw. in der Galerie abgespeichert und können jederzeit abgerufen werden. Die grafische Oberfläche (= das Aussehen des Albums bzw. der Galerie) kann je nach Gerät variieren.

# <span id="page-4-1"></span>**Anklicken/Antippen**

Das Anklicken beschreibt einen Vorgang, bei dem man mit dem Mauscursor ein Symbol oder einen Link am Bildschirm anklickt. Dieser Begriff wird meist im Zusammenhang mit einem PC/Laptop verwendet. Bei mobilen Endgeräten wird das Anklicken durch das Antippen ersetzt, da die Eingabe nicht mittels Mausklick sondern direkt über den Bildschirm erfolgt. Es beschreibt den Vorgang, bei dem man mit der Fingerkuppe des Zeigefingers oder einen speziellen Stift ein Symbol oder einen Link am Touchscreen antippt.

# <span id="page-4-2"></span>**Anrufliste / Anrufprotokoll**

Die Anrufliste bzw. das Anrufprotokoll ist eine Sammlung von Telefonnummern von ein- und ausgehenden Anrufen. Dabei werden alle Anrufe, die eine Person erhalten oder getätigt hat, in einer chronologisch sortierten Liste dargestellt. Die Liste ist nach Datum und Uhrzeit sortiert. Sofern die Telefonnummern im Adressbuch gespeichert sind, scheint zusätzlich zur Telefonnummer auch der Name des Kontaktes auf.

# <span id="page-4-3"></span>**App-Berechtigungen (Zugriffsrechte)**

Vor dem Download einer App wird eine Liste mit Zugriffsberechtigungen angezeigt. Bei der Bestätigung dieser Liste (Akzeptieren) hat die App Zugriff zu den geforderten Funktionen und Bereichen des Smartphones oder Tablets. Der Zugriff bedeutet, dass die jeweiligen persönlichen Daten (z. B. Kontakt- oder Standortdaten) für die App- BetreiberInnen zugänglich sind.

Diese App-Berechtigungen können bei Android-Geräten auch nach der Installation der App unter Einstellungen > Apps > (gewünschte App auswählen) > Berechtigungen eingesehen werden.

Bei iOS (Betriebssystem von Apple) kann unter Einstellungen > Datenschutz eingesehen werden, welche Apps zu welchen Daten Zugriff anfordern.

# <span id="page-4-4"></span>**App Shop / App Store / Play Store**

In einem App Shop kann man unzählige Apps kostenlos oder kostenpflichtig herunterladen (downloaden). Sie sind die primäre Bezugsquelle von Anwendungen oder Programmen für Smartphones oder Tablets. Jedes Betriebssystem hat einen eigenen Shop: Für Apple (iPhone/iPad) gibt es den Apple App Store, Android bietet seine Apps über den Google Play Store an und Anwendungen für Microsoft werden über den Windows Store vertrieben. Die Wörter "Shop" und "Store" werden synonym verwendet.

# <span id="page-5-0"></span>**Apps / Applications / Anwendungen / Programme**

Als Apps werden Programme für Smartphones und Tablets bezeichnet. Der Begriff stammt aus dem Englischen und ist eine Kurzform von "Applications" (Anwendungen). Es werden unzählige kostenlose und kostenpflichtige Apps zum Download angeboten – von Fahrplan-Apps über Rezepte-Apps und Spiele-Apps bis hin zu Apps für Online- Banking und elektronischen Büchern.

# <span id="page-5-1"></span>**Attachment**

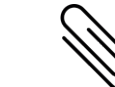

Attachment ist ein englisches Wort und bedeutet auf Deutsch "Anhang". Anhänge können beliebige Dateien wie Bilder, Videos, Texte, Programme u.v.a.m. sein. Oft wird der Vorgang durch eine Büroklammer symbolisiert, mit der man – im übertragenen Sinn – die Datei an Nachrichten (z. B. E-Mails, MMS oder Nachrichten in Messenger-Diensten) anklammert. Die Empfängerin bzw. der Empfänger der Nachricht kann den Anhang der Nachricht öffnen, ansehen und speichern.

Da auch Schadsoftware (z. B. ein Virus) über Attachments übertragen werden können, sollten Anhänge von unbekannten AbsenderInnen nicht geöffnet werden.

# <span id="page-5-2"></span>**Authentifizierung/Identifikation**

Eine Authentifizierung ist die Identifizierung einer Benutzerin bzw. eines Benutzers, wie z. B. beim Login/Anmelden in ein System oder Netzwerk.

# <span id="page-5-3"></span>**Betriebssysteme (iOS / Android / Windows Phone /**

Das Betriebssystem ist die Basissoftware, mit der ein Computer, ein Smartphone oder ein Tablet gesteuert werden kann. Je nach Gerät und HerstellerIn gibt es unterschiedliche Betriebssysteme. Die gängigsten Betriebssysteme sind iOS (Apple), Android (Samsung, LG, HTC) und Windows (Nokia, Microsoft). Die Version des Betriebssystems steht bei Android in den Einstellungen unter Über das Telefon > Telefoninfo > Info zum Gerät.

Bei dem iOS System findet man die Version unter Einstellungen > Allgemeine Info > Version und beim Windows Phone unter Einstellungen > Info> Weitere Informationen

> Software

# <span id="page-5-4"></span>**Bluetooth**

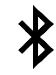

Unter Bluetooth (siehe Symbol) wird eine Datenübertragung zwischen zwei Geräten über kurze Distanz mit Hilfe von Funktechnik (WPAN, Wireless Personal Network) verstanden. Über das Einstellungsmenü kann die Funktion aktiviert werden.

Über Bluetooth kann ein Smartphone mit der Freisprechanlage im Auto verbunden werden.

# <span id="page-5-5"></span>**Browser / Webbrowser**

Unter einem Browser oder Webbrowser wird ein Programm zur grafischen Anzeige von Inhalten von Websites verstanden. In die Adresszeile des Browsers wird die Internetadresse eingegeben, die meist mit "http://www.", "https://www." oder [www.](http://www./) beginnt. Bekannte Beispiele für Browser: Firefox, Internet Explorer, Safari, Chrome u.

v. a. Im Alltag wird der Browser oft als "Weg ins Internet" umschrieben.

#### <span id="page-6-0"></span>**Buttons**

Ein Button ist eine Schaltfläche, welche mit dem Mauscursor angeklickt oder mit der Kuppe des Zeigefingers am Touchscreen angetippt werden kann.

# <span id="page-6-1"></span>**Cloud / Cloud-Dienste / Cloud-Storage / Cloud-Manager**

# **/ Cloud Computing**

Eine Cloud (auf Deutsch: "Wolke") ist eine Dienstleistung, mit der Daten im Internet (sprich: in einem räumlich entfernten Rechenzentrum einer Dienstleisterin bzw. eines Dienstleisters) gespeichert werden können. Durch die Funktion "online" bzw. "in der Cloud" speichern, werden die Daten nicht auf dem lokalen Speicher (= das eigene Smartphone, Tablet oder der eigenen Laptop) abgelegt, sondern online in der Cloud. Zum Speichern bzw. Abrufen der Daten ist daher eine bestehende Internetverbindung notwendig. Mithilfe dieses Dienstes können Daten auch für andere Personen nutzbar bzw. einsehbar gemacht werden. Es gibt bereits Cloud-Dienste, die es ermöglichen, Programme online zu nutzen und somit eine Installation am Computer unnötig machen.

# <span id="page-6-2"></span>**Cyber-Crime**

Unter dem Begriff Cyber-Crime wird die Computerkriminalität verstanden. Alle Straftaten, die mit Hilfe der Nutzung des Informations- und Kommunikationssystems begangen werden sind unter dem Begriff Cyber-Crime zusammengefasst.

# <span id="page-6-3"></span>**Daten freigeben**

Bei der Datenfreigabe handelt es sich um die Funktion eigene/persönliche Daten an andere Personen freizugeben. Durch die Freigabe können die Personen, welche eine Berechtigung durch die Freigabe erhalten haben, auf die gewählten Daten zugreifen. Diese Berechtigung zur Nutzung der Daten erhalten die Personen z. B. durch eine E- Mail mit einem entsprechenden Link oder einen temporären Account. Datenfreigabe wird auch durch Cloud-Dienste ermöglicht.

# <span id="page-6-4"></span>**Datenpaket**

Das Datenpaket ist die Menge an Daten die von mobilen Endgeräten empfangen oder gesendet wird. Bei einigen Tarifen ist ein vordefiniertes Datenpaket (z. B. 1 GB = Gigabyte) bereits inkludiert. Zusätzlich können noch weitere Datenpakete des jeweiligen Mobilfunkbetreibers (z. B. für 1 GB oder 5 GB monatlich) zugekauft werden.

#### <span id="page-6-5"></span>**Datenschutz**

Unter Datenschutz wird der Schutz personenbezogener Daten (z. B. Geburtsdatum, E-Mailadresse, Wohnadresse, Telefonnummer oder auch Kontonummer) vor Missbrauch durch Dritte verstanden.

## <span id="page-7-0"></span>**Datenvolumen**

Als Datenvolumen wird die Menge an Daten bezeichnet, die bei Ausführung einer Anwendung (z. B. Internetbrowser, E-Mail, YouTube, Software-Aktualisierungen) heruntergeladen werden. Das Datenvolumen wird in der Regel in Gigabyte (GB) angegeben. Tarife gibt es entweder mit unbegrenztem Datenvolumen (meist verbunden mit der Drosselung der Übertragungsgeschwindigkeit nach einem bestimmten Verbrauch) oder begrenzt z. B. 1 GB pro Monat. Wieviel Datenvolumen bereits verbraucht wurde, kann entweder über die Kostenkontrolle-App oder der Website des jeweiligen Mobilfunkanbieters mit Hilfe der eigenen Zugangsdaten abgefragt werden (Handynummer und Kennwort).

# <span id="page-7-1"></span>**Digitale Medien**

Der Begriff "Digitale Medien" steht für die Digitalisierung der gesamten Medienwelt sowie von ganzen Wissens- bzw. Lebensbereichen. Den Gegenpol dazu bilden analoge Medien, wie z. B. Zeitung, Radio, Analog-TV. Der Begriff "Digitale Medien" hat vor allem den Begriff "Neue Medien" abgelöst, nachdem die Neuheit dieser Medien heute nicht mehr gegeben ist und deren Gebrauch schon alltäglich ist.

# <span id="page-7-2"></span>**Display**

Unter Display oder Screen versteht man das digitale Anzeigefeld (des Bildschirmes). Können über den Bildschirm Eingaben mittels Antippen erfolgen, dann handelt es sich um einen Touchscreen, der bei Smartphones Standard ist.

# <span id="page-7-3"></span>**Display-Timeout**

Display-Timeout beschreibt den Zustand, wenn das Display über den On-/Off-Button ausgeschalten wurde bzw. wenn sich das Display-Timeout automatisch nach einer gewissen Zeit einstellt und das Display schwarz wird, also deaktiviert ist. Durch Antippen des Displays kann dieses wieder aktiviert werden.

# <span id="page-7-4"></span>**Download (von Dokumenten, Apps etc.)**

Download ist der englische Begriff für Herunterladen und bezeichnet die Übertragung von Daten aus dem Internet auf den eigenen Computer, das Smartphone oder das Tablet.

# <span id="page-7-5"></span>**Drag & Drop**

Die Funktion "Drag and Drop" beschreibt das Antippen bzw. Anklicken eines Symbols oder einer Textpassage mit der Maus oder der Fingerkuppe und das Ziehen des Symbols, der Datei, der Textpassage an einen anderen Ort, wie z. B. das Verschieben einer Musikdatei in einen anderen Ordner. So kann z. B. am Touchscreen ein Symbol mit der Kuppe des Zeigefingers angetippt und dann in den Mistkübel (Symbol für Löschen oder Entfernen) gezogen werden.

#### <span id="page-7-6"></span>**E-Government**

E-Government sind behördliche Dienstleistungen, wie Amtswege bei der Ausstellung eines neuen Passes, bei den Ab- und Anmeldungen eines Wohnsitzes, etc., die elektronisch über das Internet abgewickelt werden können.

<span id="page-8-0"></span>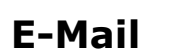

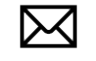

Unter einer E-Mail wird ein elektronischer Brief verstanden, den man über das Computernetzwerk/Internet zusendet und erhält. Eine E-Mail kann neben Text auch Anhänge (Attachments) beinhalten.

## <span id="page-8-1"></span>**eBook**

Der Begriff eBook kommt aus den englischen und heißt übersetzt "elektronisches Buch". eBooks sind Bücher in digitaler Form, die auf eBook-Readern (z. B.Kindle, Archos, Kobo, Tolino, Trekstor, etc.) oder auch mit Hilfe von Anwendungen und Programmen (z. B. Aldiko, Blufire, Adobe DC) auf Smartphones, Tablets und Computern gelesen werden können.

# <span id="page-8-2"></span>**FAQs / Frequently Asked Questions / Häufig gestellte**

# **Fragen**

Der englische Begriff FAOs (Frequently Asked Questions) steht für "häufig gestellte Fragen". FAQs sind eine Übersicht über die am häufigsten gestellten Fragen mit den dazugehörigen Antworten zu einem bestimmten Thema. Ein Beispiel: Auf der Website einer Fluggesellschaft sind z. B. in den FAQs Informationen über die maximal zulässige Größe des Handgepäcks und erlaubter Inhalt angegeben.

#### <span id="page-8-3"></span>**Features**

Features ist der Sammelbegriff für alle Funktionen eines Programmes / einer App. Beispiele für Features in Programmen: Bei einem E-Mail-Programm ist z.B. die Möglichkeit der Veränderung der Schriftgröße ein Feature. Bei einem Foto-Programm ist z. B. die Möglichkeit das Foto optional in Schwarz-Weiß oder Farbe aufzunehmen, ein Feature.

# <span id="page-8-4"></span>**Flatrate**

Unter Flatrate versteht man einen fixierten Tarif oder "Pauschaltarif". Dieser Begriff wird häufig mit dem Mobilfunkanbieter in Verbindung gebracht. Hat eine Person einen Flatrate-Tarif, kann die Person zu einem festen monatlichen Pauschalpreis unbegrenzt Daten aus dem Internet herunterladen und unbegrenzt telefonieren etc. Nach dem Verbrauch eines bestimmten Datenvolumens wird oft die Übertragungsgeschwindigkeit gedrosselt. Trotz der Drosselung der Geschwindigkeit fallen aber nicht mehr Kosten an.

# <span id="page-8-5"></span>**Flugzeugmodus (Flugmodus, Flight Mode oder Offline-**

#### **Modus)**

Durch den Flugzeugmodus werden alle Verbindungsmöglichkeiten (Telefonieren, Senden von Daten, Internetzugang, etc.) eines mobilen Endgerätes deaktiviert, ohne es ausschalten zu müssen. Dieser Modus sollte

z. B. im Flugzeug eingestellt sein, um keine negativen Wechselwirkungen durch Funksignale und der Flugzeugtechnik hervorzurufen. Um unerwünschte Kosten, die z. B. beim Daten-Roaming im Ausland entstehen können, zu vermeiden, kann der Flugzeugmodus aktiviert werden. Der Flugzeugmodus kann auch über Nacht eingeschalten werden und somit kann der Wecker weiterhin verwendet werden, aber die Kommunikationsfunktionen sind deaktiviert.

# <span id="page-9-0"></span>**Gestensteuerung / Wischen / Pinzetten-Griff**

Die Steuerung der berührungsempfindlichen Oberfläche eines Touchscreens erfolgt über Gesten. Mit den verschieden vorprogrammierten Gesten kann man die unterschiedlichsten Funktionen und Anwendungen steuern. Zu den bekanntesten Gesten zählen das Wischen und der Pinzetten-Griff. Das Wischen dient zum "umblättern" oder "weiter gehen", wohingegen der Pinzetten-Griff (= gleichzeitig Greifen mit Daumen und Zeigefinger und auseinanderziehen) die Funktion des Zooms hat.

# <span id="page-9-1"></span>**Google**

Google ist eine Suchmaschine, mithilfe derer das Internet nach bestimmten Inhalten durchsucht werden kann. Neben der Suchmaschinenfunktion bietet das Unternehmen Google Inc. noch weitere Dienstleistungen an, wie etwa die Anwendung "Google Maps", einen digitalen Landkartendienst.

# <span id="page-9-2"></span>**GPS**

Global Positioning System, kurz GPS, ist ein Satellitensystem mit dem die Positionierung bzw. Ortung eines GPS-Empfängers möglich wird. Mit Hilfe des GPS ist es auch möglich, dass ein Smartphone oder Tablet als Navigationsgerät verwendet werden kann. Das GPS kann im Menü ein- und ausgeschalten werden. Ist die Funktion aktiviert, ist eine Ortung des Gerätes möglich. Achtung: Bei eingeschaltetem GPS benötigt das Gerät viel Strom, der Akku entlädt sich schneller.

# <span id="page-9-3"></span>**Home-Button**

Unter dem Home-Button wird eine Taste oder ein Symbol am Smartphone/Tablet verstanden, welcher eine schnelle Rückkehr zum Startbildschirm ermöglicht. Bei iOS (Apple) Geräten befindet sich der Home-Button im unteren Bereich des Displays und ist die einzige Taste des Gerätes. Auch bei Samsung befindet sich der Home-Button am unteren Rand des Displays. Bei manchen Smartphones und Tablets ist der Home- Button keine Taste, sondern lediglich ein am Display dargestelltes digitales Symbol, das ein Haus darstellt.

# <span id="page-9-4"></span>**Homescreen**

Der Homescreen oder auch Hauptmenü ist der Bildschirm, welcher beim Starten eines Smartphone oder Tablets angezeigt wird. Der Homescreen kann individuell, nach eigenen Wünschen, gestaltet werden. Es können auch mehrere "Homescreens" erstellt werden mit den unterschiedlichen Layouts und Widgets.

# <span id="page-9-5"></span>**Hotspot / Wi-Fi-Spot / WLAN-Spot**

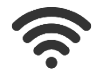

Hotspots sind öffentliche oder private WLAN-Internetzugriffspunkte, die von vielen mobilen Endgeräten gleichzeitig verwendet werden können. Aktiviert eine Person den Hotspot, können andere Personen auf diese Internetverbindung zugreifen und diese nutzen. Auch ein mobiles Endgerät, wie ein Smartphone, kann als Hotspot z. B. für den eigenen Laptop verwendet werden. Um den Hotspot-Zugang zu sichern, ist es sinnvoll ein Passwort für diesen Dienst einzurichten. Somit können nur Personen, die das Passwort kennen, auf die Internetverbindung zugreifen.

#### <span id="page-10-0"></span>**Icon**

Ein Icon ist ein grafisches Symbol, das Anwendungsprogramme, Dateien etc. auf einen Bildschirm darstellt.

# <span id="page-10-1"></span>**In-App-Kauf**

Kostenlose Apps finanzieren sich oft über Werbeeinschaltungen oder so genannte "In- App-Verkäufe". In-App-Käufe ermöglichen es innerhalb der Anwendung z. B. Zusatzfunktionen, Abos oder Spielguthaben zu kaufen, ohne einen klassischen Bestellvorgang zu durchlaufen. Das kann z. B. der Kauf einer Ausgabe einer Zeitung innerhalb der Zeitungs-App sein. Achtung: Oft passieren In-App-Käufe auch unabsichtlich, weil schnell irgendwo geklickt wird, ohne die Detailinformationen zu lesen. In-App-Käufe lassen sich in den jeweiligen App Shops oder auch unter den Einstellungen am Gerät deaktivieren oder mittels zusätzlicher PIN-Code-Eingabe verhindern.

#### <span id="page-10-2"></span>**Internetprovider**

Ein Internetprovider ist ein Unternehmen oder eine Organisation, die den Zugang zum Internet gegen Bezahlung einer Gebühr anbieten, sowie Dienste, Inhalte und technische Leistungen, welche für die Nutzung des Internets relevant sind.

#### <span id="page-10-3"></span>**Kompatibilität**

Die Kompatibilität beschreibt die Möglichkeit, dass verschiedene Hardware- und Softwarekomponenten miteinander vereinbar sind und ihre Dienste sich gegenseitig unterstützen.

# <span id="page-10-4"></span>**Kontakte / Telefon- bzw. Adressbuch**

Unter "Kontakte" werden alle Telefonnummern und Namen von Personen gesammelt. Hier können auch weitere Informationen zu den Personen eingetragen werden, wie E- Mail-Adresse, Adresse oder Geburtsdatum. Weiters gibt es die Möglichkeit zu jedem Kontakt auch ein Foto abzuspeichern. Die Kontakte können entweder über das Telefonsymbol oder das eigene "Kontakte"-Symbol aufgerufen werden.

# <span id="page-10-5"></span>**Layout**

Unter einem Layout wird die Strukturierung und Darstellung von Texten und Bildern z.B. eines Dokuments, einer Website oder einer App verstanden. Dieses Layout beinhaltet z. B. auch Schriftgröße und Schriftart.

# <span id="page-11-0"></span>**Link**

Links sind Verweise, welche sich auf andere Dokumente, Textstellen oder Internetseiten beziehen. Meist sind solche Verweise gekennzeichnet z. B. durch eine andere Farbe, unterstrichen oder andere Formatierungen. Durch das Anklicken eines solchen Links wird man zu einer neuen Seite oder zum entsprechenden Dokument oder zur Textstelle geleitet.

## <span id="page-11-1"></span>**Location Based Services**

Unter Location Based Services, kurz LBS, wird ein standortbezogener Dienst verstanden, welcher zu der aktuellen Aufenthaltsposition gewisse Informationen, z. B. Restaurants, Tankstellen, Sehenswürdigkeiten etc., bereitstellt. Um diese Informationen zu erhalten, wird auf GPS-Daten zurückgegriffen. Diese Dienste können entweder durch die nutzende Person selbst abgefragt werden (z. B. Museum in Wien) oder automatisch (z. B. Anzeige von Angeboten, wenn die Person ein Geschäft passiert) angezeigt werden. Man sollte jedoch bedenken, dass bei der Aktivierung des GPS-Standortes auch andere Personen/NutzerInnen den eigenen Standort wissen. Foursquare, Google Places oder Facebook Places sind unter anderem Dienste, welche diese Funktionen anbieten.

#### <span id="page-11-2"></span>**Mediathek**

Die Mediathek dient zum Speichern, Verwalten und Abspielen von Daten (z. B. Musik oder Filme). Außerdem können über die Mediathek Medien verschiedenster Art gekauft werden. Die Ausgestaltung von Mediatheken kann recht unterschiedlich sein: Apple bietet etwa mit seiner Mediathek "iTunes" die Möglichkeit, Musik und Filme zu speichern, abzuspielen und zu kaufen. Die Mediathek "Netflix" hingegen, ist auf das Anbieten von Filmen spezialisiert; eigene Filme können hier nicht gespeichert werden.

#### <span id="page-11-3"></span>**Modem**

Ein Modem dient als Übermittler von digitalen Daten über die Telefonleitung. Es handelt sich dabei um ein technisches Gerät, welches digitale in analoge Daten umwandelt und es somit ermöglich, dass die Daten über das Telefonnetz übertragen werden können.

#### <span id="page-11-4"></span>**Menü**

Unter einem Menü versteht man eine interaktive BenutzerInnenführung bei Websites oder Software (Computerprogramme). Ein Menü bietet viele verschiedene Begriffe (Menüpunkte) zur Auswahl an, welche das Ausführen von Befehlen ermöglicht.

#### <span id="page-11-5"></span>**Messenger**

Mit Hilfe einer Messenger-App oder eines Messaging-Programms können via Internet Kurznachrichten oder Multi-Media-Dateien verschickt werden. Beispiele für Messenger-Apps sind z. B. WhatsApp, Viber, Google Hangouts, Facebook Messenger oder Skype.

#### <span id="page-11-6"></span>**MMS**

Das Multimedia Messaging Service, kurz MMS, ermöglicht das Senden von multimedialen Nachrichten (Bilder, Videos, Sprachmitteilungen, etc.) an andere mobile Endgeräte. Ein MMS wird über das SMS-Programm versendet und empfangen. Eine MMS ist wie eine SMS mit Bildern zu verstehen. Je nach AnbieterIn ist das Versenden von MMS im Tarif individuell geregelt.

#### <span id="page-12-0"></span>**Mobile Datenübertragung**

Die mobile Datenübertragung beschreibt den technischen Prozess, bei dem eine Datei oder Information von einem sendenden Gerät zu einem empfangenden Gerät übertragen wird (z. B. das Versenden eines SMS oder E-Mails).

## <span id="page-12-1"></span>**Mobile digitale Endgeräte**

Bei einem mobilen digitalen Endgerät handelt es sich um ein Gerät, welches durch Größe und Gewicht ohne Anstrengungen leicht tragbar ist. Unter anderem gehören Smartphones und Tablets zu dieser Gruppe.

## <span id="page-12-2"></span>**Navigations-App**

Navigations-Apps können am Smartphone und Tablet verwendet werden und sind in der Lage ein separates Navigationssystem zu ersetzen. Am Smartphone oder Tablet gibt es meist eine schon vorinstallierte Karten-App mit Navigationsfunktion. So ist z. B. bei Smartphones mit Android Betriebssystem die Navigations-App "Google Maps" vorinstalliert.

#### <span id="page-12-3"></span>**Netiquette**

Die Netiquette bezeichnet eine Form von Verhaltensregeln, welche die NutzerInnen von Websites beim Schreiben von Kommentaren oder auch beim Schreiben von E- Mails, etc. zu beachten haben. Z. B. kann eine Website einer Zeitung in ihrer Netiquette festlegen, dass Beschimpfungen jeglicher Art nicht toleriert werden.

#### <span id="page-12-4"></span>**On-/Off-Button**

Ein On-/Off-Button eines Smartphones oder Tablets bietet die Funktion, den Bildschirm bzw. das Display des Gerätes ein- oder auszuschalten. Zusätzlich bietet dieser Button die Funktion das Gerät ein- und auszuschalten. Je nach Geräten ist die Positionierung dieser Buttons unterschiedlich.

# <span id="page-12-5"></span>**Online und Offline**

Online beschreibt den Zustand, dass man mit einem anderen Computer oder mit einem Kommunikationsnetz (z. B. Internet) verbunden ist. Offline beschreibt genau das Gegenteil. Man ist weder mit einem anderen Computer verbunden, noch mit einem Kommunikationsnetz.

# <span id="page-12-6"></span>**Passwort (PW)**

Ein Passwort gewährt der Nutzerin bzw. dem Nutzer Zugang zu einem Teil einer Website, der nicht öffentlich sichtbar ist. Auch bei manchen Anwendungen (Apps) ist es notwendig sich mit einem Benutzernamen und dazugehörigem Passwort einzuloggen (z. B. Facebook, Quizduell etc.) Um jeden Account gut zu sicher, ist

es von Vorteil sich ein gutes Passwort (für jeden Account unterschiedlich) zu überlegen. Man kann bei jedem Account ein Passwort mit selben Grundaufbau verwenden und dann mit anderen Zeichen, Zahlen und Wörtern individuell gestalten. Z. B. friedrich&google+2015 = Passwort von Friedrich für sein Google+ Konto. Durch das verwenden einer Zahl, eines Sonderzeichens oder durch Variation von Groß- und Kleinschreibung wird das Passwort sicherer.

# <span id="page-13-0"></span>**PDF-Reader / PDF-Viewer**

Ein PDF (Portable Document Format) ist ein Dateiformat, das sich dadurch auszeichnet, Inhalte originalgetreu wiederzugeben ohne, dass Veränderungen vorgenommen werden können. Bei einem PDF-Reader bzw. PDF-Viewer handelt es sich um eine Software, welche es ermöglicht ein PDF zu öffnen und zu lesen. Es gibt auch Programme von gewissen Herstellern (z. B. Adobe), welche die Bearbeitung einer solchen Datei erlauben.

# <span id="page-13-1"></span>**Pin-Code**

Ein Pin-Code ist eine persönliche Identifikationsnummer oder Geheimzahl und muss bei der ersten Nutzung des Smartphones bzw. Tablets festgelegt werden. Die Eingabe des Pin-Codes ist standardmäßig beim Einschalten des Geräts nach vollständigem Abschalten erforderlich. Zusätzlich kann über das "Einstellungen"-Menü am Gerät festgelegt werden, ob eine Code-Eingabe auch nach kurzer Zeit der Inaktivität mit dem Gerät einzugeben ist. Bei Android ist die Einstellung im Menü unter Einstellungen > Sicherheit > SIM-PIN Optionen zu finden. Bei iOS kann man diese Einstellungen unter Einstellungen > Allgemein > Code Sperre vornehmen.

# <span id="page-13-2"></span>**Play**

Play ist die Funktion eines Audio- oder Videoplayers (dieser kann in ein Smartphone oder Tablet integriert sein), welche das Abspielen von Audio- und Videodateien erlaubt. Mit Hilfe des Play-Buttons kann man die Datei abspielen.

# <span id="page-13-3"></span>**Playlist**

Eine Playliste ist eine entweder vorgefertigte oder selbsterstellte Auswahl von Musikstücken (auch Videodateien), die automatisch nacheinander abgespielt werden, ohne, dass die Nutzerin bzw. der Nutzer immer wieder neue Musik auswählen muss.

# <span id="page-13-4"></span>**Pop-up / Modaler Dialog**

Unter einem Pop-up versteht man ein sich automatisch öffnendes Fenster, das alle anderen Fenster überdeckt (z. B. im Browser das Öffnen eines Dialogfensters). Oft enthalten Pop-ups unerwünschte Werbeanzeigen. Um Popups auf Webseiten zu vermeiden kann man bei den verschiedenen Browsern dementsprechende Einstellungen (z. B. "Pop-up-Fenster blockieren", "Pop-up-Blocker") vornehmen.

Beispiel für einen modalen Dialog ist die Abfrage von App-Berechtigungen. Erst wenn man diesen zugestimmt oder diese abgelehnt hat, kann die App installiert werden. Ein weiteres Beispiel ist die Abfrage, ob man ein Dokument vor dem Schließen speichern möchte oder nicht.

# <span id="page-14-0"></span>**Posting (Kommentar)**

Unter Postings werden Beiträge, z. B. in Text- oder Bildform, von NutzerInnen verstanden, welche auf Websites, in sozialen Netzwerken, Foren oder Blogs veröffentlicht werden können. Hierbei kann es sich um Gedanken oder Kommentare über ein Thema auf einer Website handeln, aber auch um Kommunikation, wie Fragestellungen und Diskussionen handeln. Kommentarfelder finden sich z. B. auf Webseiten von Zeitungen unter den Artikeln.

## <span id="page-14-1"></span>**QR-Code / QR-Code Scanner / QR-Code-Reader**

QR steht für Quick Response und bedeutet "schnelle Antwort". Produkte, Dienstleistungen und Informationen können mit einem QR-Code ausgestattet sein und ermöglichen eine schnelle Information. Meist werden in QR-Codes Internet-Adressen (z. B. für Gewinnspiele)

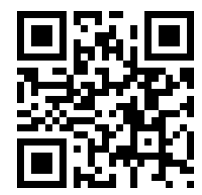

hinterlegt, aber auch Kontaktdaten oder E-Mail- Adressen kodiert. Mit Hilfe einer Scanner-App am Smartphone oder

Tablet wird der Code gescannt, die Internetseite öffnet sich und man erspart sich die mühsame Eingabe der Internet-Adresse. Beim Scannen wird das Smartphone oder Tablet mit der Kamera vor den Code gehalten und mithilfe der Scanner-App wird der Code eingelesen und entschlüsselt.

## <span id="page-14-2"></span>**Registrierung**

Um Zugang zu verschiedenen Bereichen und Dienstleistungen zu erhalten, wird oft eine Registrierung auf der Website verlangt. Durch die Registrierung werden gewisse Daten zur Person aufgenommen. Bei einer Registrierung muss jeweils ein Benutzername und ein dazugehöriges Passwort festgelegt werden. Es empfiehlt sich immer den gleichen Benutzernamen (beispielsweise Name mit bestimmter Zahlenkombination) zu verwenden, jedoch unterschiedliche Passwörter und diese regelmäßig zu wechseln.

#### <span id="page-14-3"></span>**Roaming**

Unter Roaming versteht man das Empfangen oder Tätigen von Anrufen oder SMS in einem fremden Mobilfunknetz im Ausland. Auch das Senden und Empfangen von Daten (Internetverbindung / Daten-Roaming, z. B. E-Mails oder das Besuchen von Webseiten) ist durch Roaming möglich. Achtung: Roaming im Ausland kann zu höheren Telefonkosten führen. Es gelten andere Tarife wie im Netz der eigenen Anbieterin oder des eigenen Anbieters. Eine Internetverbindung (Daten-Roaming) baut sich meist automatisch auf, wenn die Einstellung über das Gerät nicht deaktiviert wurde.

# <span id="page-14-4"></span>**Ruhezustand / Ruhemodus**

Ruhezustand ist ein Modus (= Zustand in dem sich ein mobiles Endgerät befindet, z. B. "Flugmodus" etc.), in dem sich das Gerät befindet, wenn es nicht genutzt wird und das Display sich deaktiviert. Diese Funktion dient auch zur Einsparung von Energie.

## <span id="page-15-0"></span>**Schutzsoftware / Anti-Viren-Programm**

Auch Virenscanner oder Anti-Viren-Programm bzw. bei mobilen Geräten auch Mobile Security genannt. Software, die Viren und andere Schadprogramme aufspürt, blockiert und beseitigt. Am Smartphone hat die Security Software meist noch zusätzliche Funktionen, wie z. B. eine Geräteortung, Diebstahlschutz, Fernlöschung von Daten u.a.m.

#### <span id="page-15-1"></span>**Screenshot**

Ein Screenshot ist ein Abbild des aktuellen Bildschirminhaltes, sprich es wird ein Bild/Foto von dem, was man gerade am Bildschirm sieht, erstellt. Dies ist nützlich für Internetinhalte, die für den Offline-Betrieb zur Verfügung stehen sollen, wie z. B. ein Kartenausschnitt auf Google Maps oder Anleitungen, wie bestimmte Einstellungen am Gerät vorgenommen werden sollen.

• iOS: Hometaste (runder Knopf unter dem Bildschirm) und Netzschalten (An-/Ausschalter rechts oben) gleichzeitig für etwa 2 Sekunden drücken. Das Klicken symbolisiert die Aufnahme des Bildschirms. Das Bild wird in der Foto-App im Ordner Aufnahmen gespeichert.

• Android: Bei dem Betriebssystem Android kann es unterschiedliche Varianten für das Erstellen eines Screenshots geben. Bei Sony und HTC muss der Power- und der "Lautstärke"-Button gleichzeitig lange gedrückt werden. Bei Samsung hingegen müssen Power- und Home-Button gleichzeitig lange betätigt werden. Auch bei Android wird durch ein Klicken symbolisiert, dass der Screenshot aufgenommen wurde. Das Bild wird in der Galerie im Ordner Screenshots gespeichert.

# <span id="page-15-2"></span>**Scrollen**

Als Scrollen bezeichnet man die Auf- und Ab-Bewegung der Bildinhalte mit dem Scroll- Balken oder dem Mausrad. Am Touchscreen erfolgt das Scrollen durch Wischen.

# <span id="page-15-3"></span>**Share**

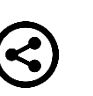

Das englische Wort "share" bedeutet "teilen". Das "sharen" von Informationen ist vor allem bekannt aus Sozialen Netzwerken, wo z. B. Fotos, Videos oder Links mit anderen geteilt werden also für andere Nutzerinnen und Nutzer sichtbar gemacht werden.

# <span id="page-15-4"></span>**SIM-Karte/Micro-SIM-Karte /Nano-SIM-Karte**

Eine Subscriber Identification Modul-Karte, kurz SIM-Karte, ist eine kleine Karte aus Kunststoff mit einem Chip, welche als Identifikation in einem Mobilfunknetz dient. Durch die Aktivierung einer SIM-Karte wird es der Nutzerin oder dem Nutzer ermöglicht in einem Mobilfunknetz zu kommunizieren und der Anbieterin oder dem Anbieter eine Abrechnung für die Verbindungsentgelte zu erstellen. Die SIM-Karte ist mit einem PIN- Code, welcher jederzeit verändert werden kann, geschützt. Je nach Gerät werden unterschiedliche Kartenformate benötigt, wie z. B. eine Micro-SIM-Karte (15 mm × 12 mm) oder eine Nano-SIM-Karte (12,3 mm × 8,8 mm). Die kleinen Karten sind besonders bei den neueren Geräten üblich, um Platz zu sparen.

#### <span id="page-16-0"></span>**Smartphone**

Ein Smartphone ist ein Mobiltelefon mit erweitertem Funktionsumfang. Ähnlich einem Computer verfügt es über ein eigenes Betriebssystem und ermöglicht dadurch die Bedienung einer breiten Palette von Anwendungen. Durch das Herunterladen von speziellen Programmen ("Apps") lässt sich das Smartphone individuell mit neuen Funktionen erweitern.

# <span id="page-16-1"></span>**Soziale Netzwerke/Social Media Plattform**

Soziale Netzwerke dienen dazu sich mit anderen NutzerInnen zu unterhalten, Fotos, Videos und Links zu teilen, Interessensgruppen zu bilden und Kontakte zu knüpfen. NutzerInnen präsentieren sich darin mit einem eigenen Profil und können sich untereinander virtuell vernetzen. Dadurch entsteht ein Netzwerk von Personen, die miteinander in Kontakt stehen und sich online austauschen. Beispiele für soziale Netzwerke sind Facebook, Google+, Twitter, Skype, YouTube, WhatsApp oder Instagram.

#### <span id="page-16-2"></span>**Spam**

Spam, oder auch Junk genannt, sind elektronisch übertragene Nachrichten, welche von der Empfängerin oder vom Empfänger nicht erwünscht sind. Meist enthalten solche Nachrichten Werbung und werden von der E-Mail-Software erkannt und in einen separaten Ordner gespeichert bzw. auffallend markiert. Oft "tarnen" sich Spams mit dem Namen von seriösen Banken oder bekannten Internetdiensten, wie Amazon oder Paypal. Im Zweifelsfall empfiehlt es sich zu prüfen, ob die Absende-Adresse wirklich vom Unternehmen stammt. Meist enthalten solche Spam-Nachrichten Produkte (Viagra, "Graue Haare", Gartenschläuche und anderes Werkzeug, Medikamente oder Diätpillen) die verschiedene Firmen oder Personen anbieten und günstig verkaufen wollen. Es gibt auch Fälle, wo man eine Spam-Nachricht bekommt, dass man im Lotto gewonnen hat oder eine Erbschaft gemacht hat.

# <span id="page-16-3"></span>**Speichergrößen:**

Kilobyte (KB), Megabyte (MB), Gigabyte (GB), Terabyte (TB) Mit den Speichergrößenangaben wird die Datengröße einer Datei angegeben. Auch bei Speichermedien (DVD, externe Festplatte, …) wird mit diesen Einheiten die Kapazität definiert. Gleichzeitig wird der Begriff bei Tarifen als Datenvolumen-Angabe verwendet. Ist z. B. 1 GB Datenvolumen im Tarif inkludiert, kann ich Dateien und Inhalte in der Menge von 1 GB herunterladen. Ein Foto guter Qualität kann z. B. mehrere Megabyte haben. Das Byte ist dabei eine Maßeinheit für digitale Datenmengen, wie Programme, Dokumente, Bilder, Anwendungen. 1 GB sind 1024 Megabyte, 1 Megabyte sind 1024 Kilobyte.

# <span id="page-16-4"></span>**Speichermedien: CD, DVD, USB, SD**

Unter einem Speichermedium versteht man einen Gegenstand, der elektronische Daten für längere Zeit speichern kann, wie z. B. eine CD-Rom, DVD, einen USB-Stick oder eine SD-Karte u.v.a.. Die aktuell am häufigsten verwendeten Speichermedien sind USB-Sticks und Micro-SD-Karten. Bei Smartphones, Tablets und auch digitalen Kameras werden vor allem Micro-SD-Karten zur Datenspeicherung verwendet. Sie dienen als Speicherplatz (oft zusätzlich zum internen, sprich eingebauten, Speicherplatz) für digitale Daten.

Bedeutung der Abkürzungen: CD (Compact Disc), DVD (Digital Versatile Disc), USB (Universal Serial Bus), SD (Secure Digital Memory Card)

# <span id="page-17-0"></span>**Sperrbildschirm (Lockscreen)**

Der Sperrbildschirm, oder auch Lockscreen genannt, ist eine Funktion, um das Gerät vor unbeabsichtigter Bedienung zu schützen. Dieser Sicherheitsmechanismus kann etwa durch ein Passwort oder eine Wischgeste unterstützt sein. Bei Android ist die Einstellung im Menü unter Einstellungen > Sicherheit zu finden. Dort gibt es verschiedene Möglichkeiten, die je nach Präferenz eingestellt werden können (z. B. wischen, eine Zahlenkombination, ein Muster, Zeit bis sich die automatische Sperre einschaltet etc.). Bei iOS kann man diese Einstellungen unter Einstellungen > Allgemein > Automatische Sperre vornehmen.

# <span id="page-17-1"></span>**Streaming**

Den Vorgang der Datenübertragung, bei der Video- und Audiodaten aus dem Internet auf das Smartphone oder Tablet übertragen und gleichzeitig abgespielt werden, nennt man "Streaming" (englisch für strömen, fließen). "Gestreamte" Programme von Fernsehsendern und Radiosendern werden auch als Live-Streams bezeichnet. Dabei werden Dateien nicht dauerhaft abgespeichert (download), sondern nur für die Dauer des Abspielens am Gerät zwischengespeichert.

## <span id="page-17-2"></span>**Support**

Unter Support wird die technische Unterstützung für UserInnen von einem Dienstleistungsunternehmen, entweder telefonisch oder persönlich, verstanden.

# <span id="page-17-3"></span>**Synchronisation / synchronisieren**

Eine Synchronisierung von Datenquelle und Gerät hat die Folge, dass alle Daten auf beiden Seiten identisch vorhanden sind. Eine Synchronisierung wird z. B. oft bei einem mobilen Terminkalender verwendet. Durch diesen Vorgang sind alle Termine im Kalender auf allen Geräten und Datenquellen abgeglichen. Diese Synchronisierung kann entweder über Kabel (z. B. USB) oder drahtlos (z. B. Bluetooth, WLAN, Infrarot etc.) erfolgen.

# <span id="page-17-4"></span>**Tablet / Tablet-PC / Tablet-Computer**

Ein Tablet ist ein mobiler Computer (auch Tablet-Computer oder Tablet-PC), der über einen berührungsempfindlichen Bildschirm, dem sogenannten Touchscreen bedient wird. Die Bedienung und die Möglichkeiten sind meist denen von Smartphones ähnlich.

# <span id="page-17-5"></span>**Tool**

Ein Tool oder auch Werkzeug ist eine Funktion einer Software, welche eine oder mehrere Aufgaben abwickeln kann. Z. B. gibt es bei

Textverarbeitungsprogrammen ein Tool mit dessen Hilfe man die Schriftgröße verändern kann.

## <span id="page-18-0"></span>**Touchscreen**

Touchscreen bedeutet berührungsempfindlicher Bildschirm. Die Bedienung erfolgt, meist mit den Fingern, über das Berühren der Oberfläche des Bildschirmes.

# <span id="page-18-1"></span>**Tutorial**

Unter Tutorial versteht man eine Lerneinheit (Film, interaktives Seminar, etc.), welche z. B. die wichtigsten Schritte und Funktionen einer App oder eines Gerätes erläutert. Auf Videoplattformen, wie Youtube, sind eine Vielzahl verschiedenster Tutorials zu den unterschiedlichsten Lebensbereichen finden.

# <span id="page-18-2"></span>**Update**

Das englische Wort "Update" steht für "Aktualisierung" und beschreibt, dass eine Software oder eine System auf den neuesten bzw. aktuellsten Stand gebracht wird. Das Update wird vom Softwareunternehmen oder von den SystemherstellerInnen angeboten und kann kostenlos oder kostenpflichtig sein.

# <span id="page-18-3"></span>**Upload**

Unter Upload oder Hochladen versteht man einen Vorgang, bei dem Daten (Dokumente, Bilder/Fotos, Software, etc.) von Geräten (mobile Endgeräte) über das Internet auf Websites, Clouds und sonstige Onlinedienste übertragen und gespeichert oder veröffentlicht werden. Z. B. können Bilder vom Smartphone auf ein Soziales Netzwerk geladen werden. Wie viel hochgeladen werden kann, ist abhängig vom Datenpaket der Anbieterin oder des Anbieters.

# <span id="page-18-4"></span>**Usability**

Der Begriff "Usability" bezeichnet die Benutzungsfreundlichkeit bzw. die Gebrauchstauglichkeit von Geräten und Softwareanwendungen. Eine gute Usability bedeutet, dass sich Bedienungsweisen von selbst erklären. Dabei geht es nicht nur um eine komfortable Benutzung, sondern auch um die Unterstützung der NutzerInnen bei der Bedienung.

# <span id="page-18-5"></span>**User-ID**

Eine User-ID ist die Identifikation (Erkennung, Benutzername), mit der man sich am Gerät oder bei Diensten anmelden kann. Damit ist die User-ID die Voraussetzung, um ein Smartphone oder Tablet verwenden zu können (z. B. Apps herunterzuladen) sowie weitere Dienste (z. B. Cloud-Dienste) zu nutzen. Um sich anzumelden (Login), benötigt die Person eine User-ID (z. B. Google-Konto, Apple-ID oder Microsoft-Konto) und ein Passwort. Die User-ID kann z. B. eine E- Mailadresse sein.

# <span id="page-18-6"></span>**Userin/User**

Die Userin oder der User (englisch für BenutzerIn), sind Personen, die einen bestimmten Dienst oder ein bestimmtes Gerät nutzen.

# <span id="page-18-7"></span>**Webshop**

Ein Webshop oder auch Online Shop ermöglicht es einem Unternehmen seine Produkte (auch) im Internet anzubieten. Ein Webshop kann in den Internetauftritt eines Unternehmens integriert sein.

#### <span id="page-19-0"></span>**Widgets**

Widgets sind kleine Programme auf dem Smartphone oder Tablet, welche zusätzliche Funktionen von Apps für die NutzerInnen bereitstellen. Z. B. die Wetteranzeige mit Uhr, Taschenlampe, Taschenrechner und Newsanzeigen.

# <span id="page-19-1"></span>**WLAN / Wi-Fi / Wireless Local Area Network**

WLAN (Wireless Local Area Network) ist die häufig synonym verwendete Abkürzung für ein lokales, drahtloses Funknetz, das den Zugang zum Internet ermöglicht.